## THRONMAX ROSA | CONNECTION GUIDE

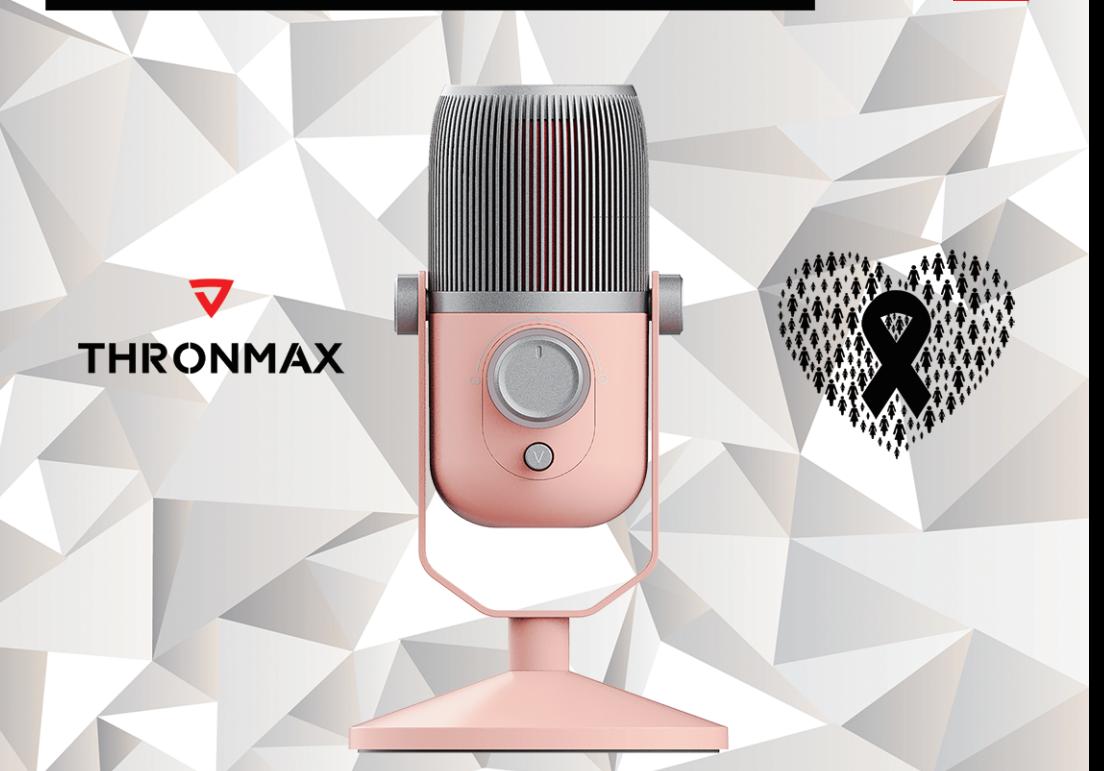

**PC** 

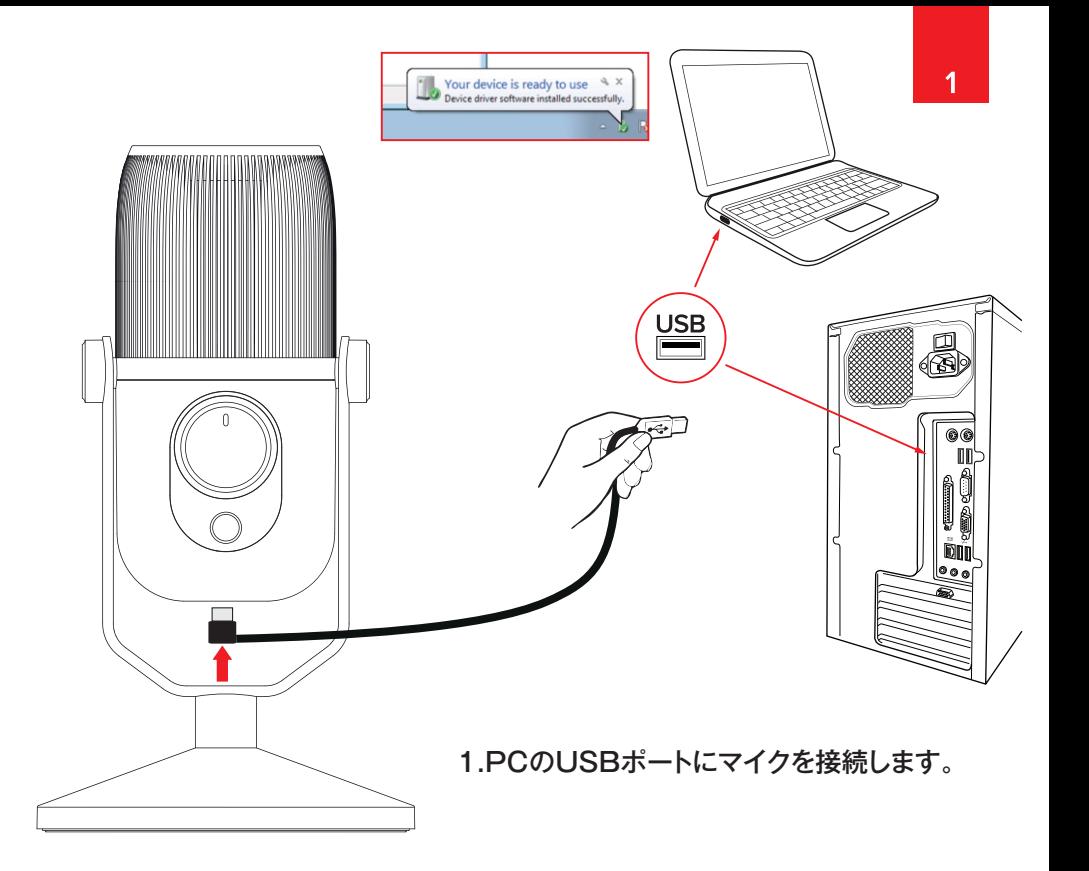

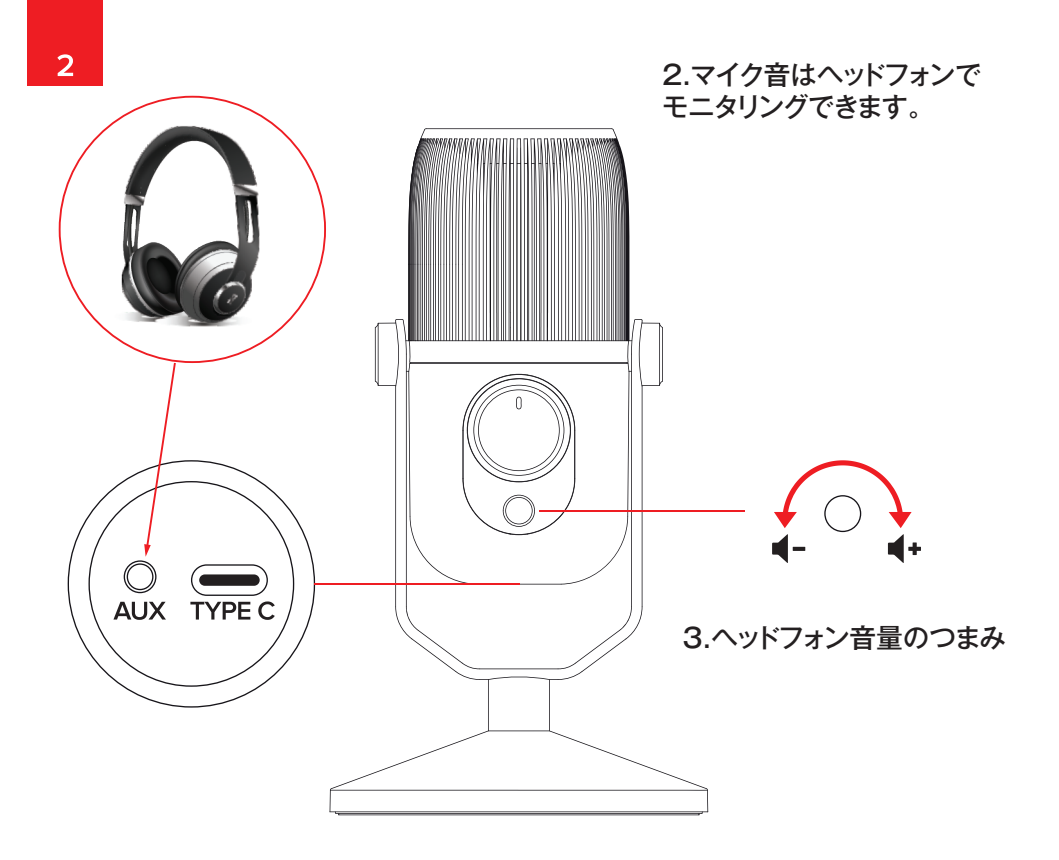

## 4.マイクを接続すると、Windowsは自動的に 認識しますが、認識しない場合は、 コントロールパネル/サウンドから設定できます。

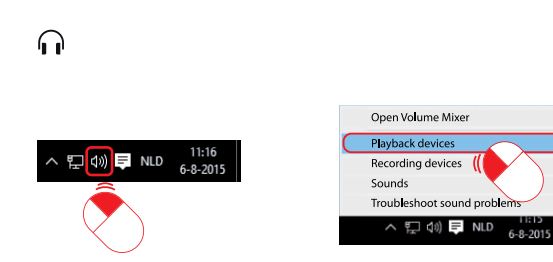

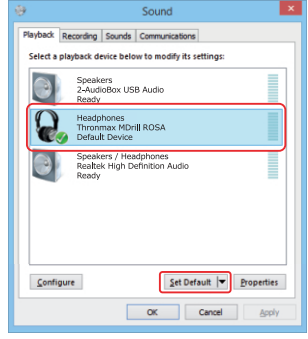

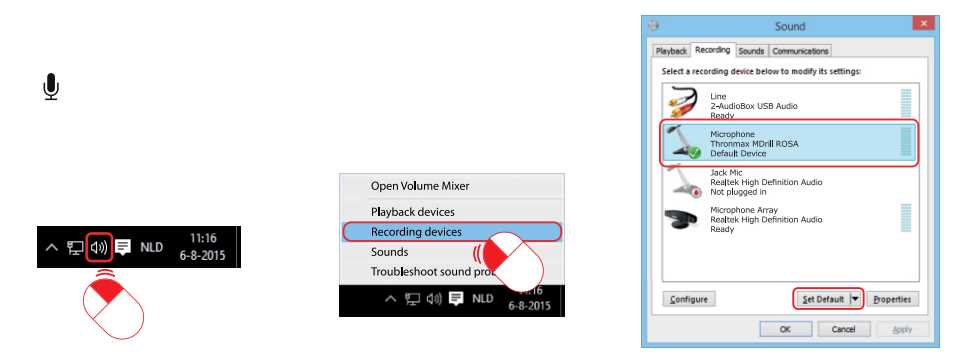

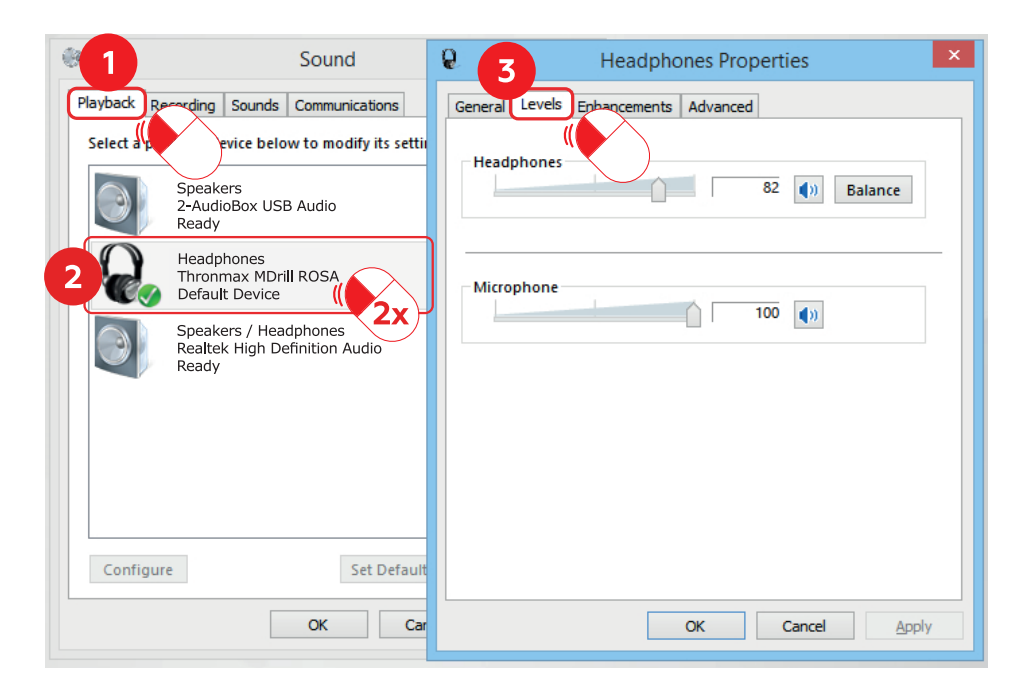

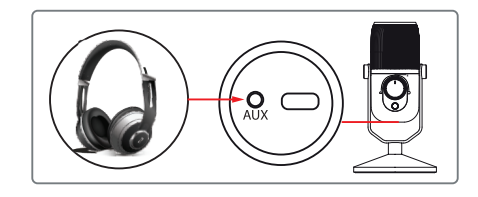

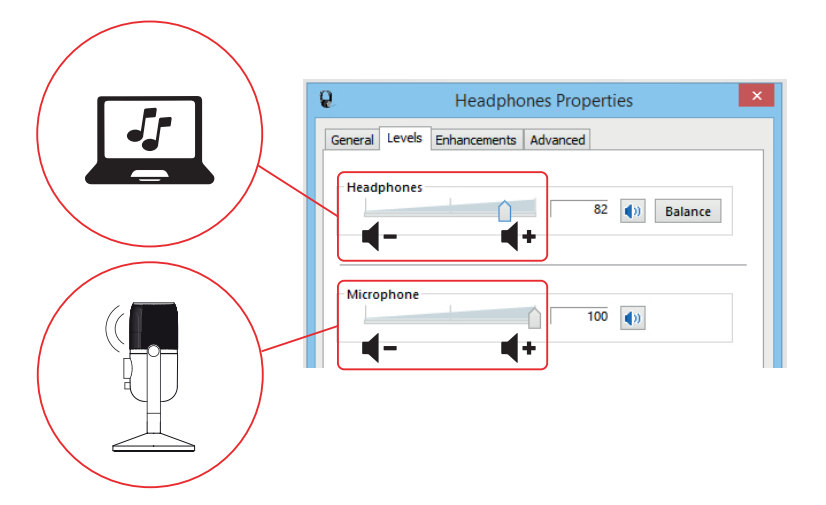

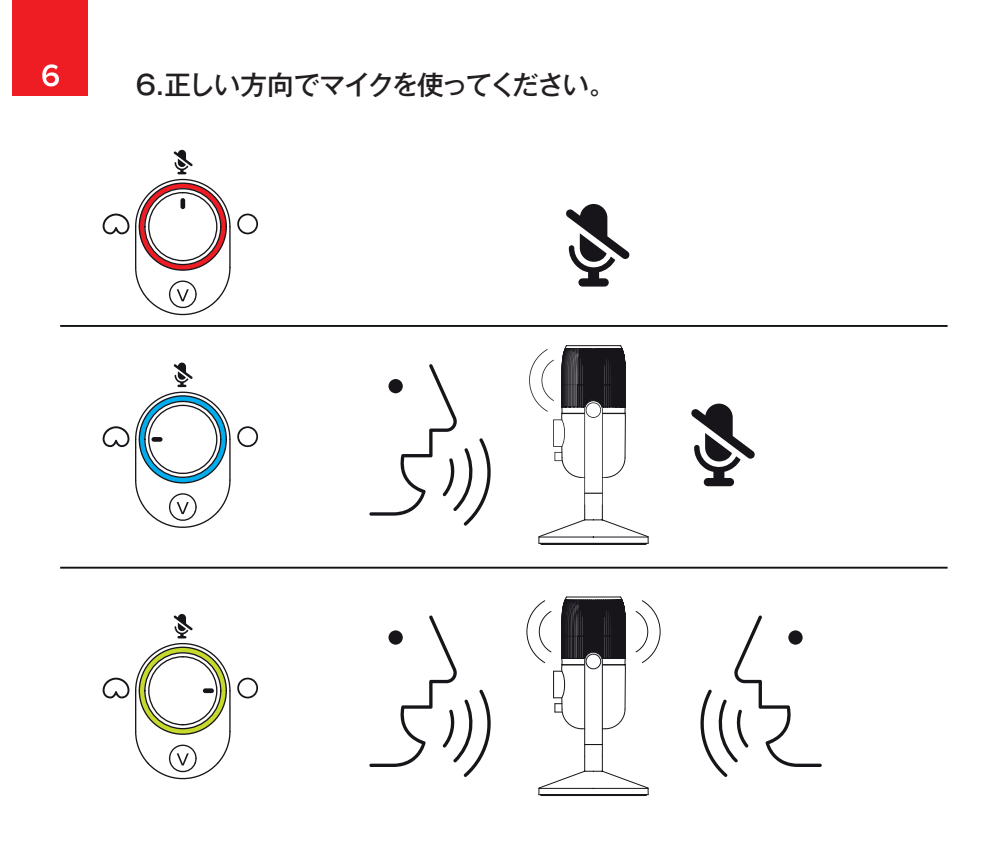